Section: **Conference/Transfer Call** Page: 1

## **MiCollab Desktop Client Features – Conference/Transfer Call**

**Introduction** This quick reference guide provides instructions on how to use the AnyWare MiCollab Desktop client to add another contact to an active call to create a conference or to Transfer a call to another contact.

**Conference or Transfer Call** To add a contact to your active call and create a conference or to transfer the call to another contact, perform the following procedure within the Call window.

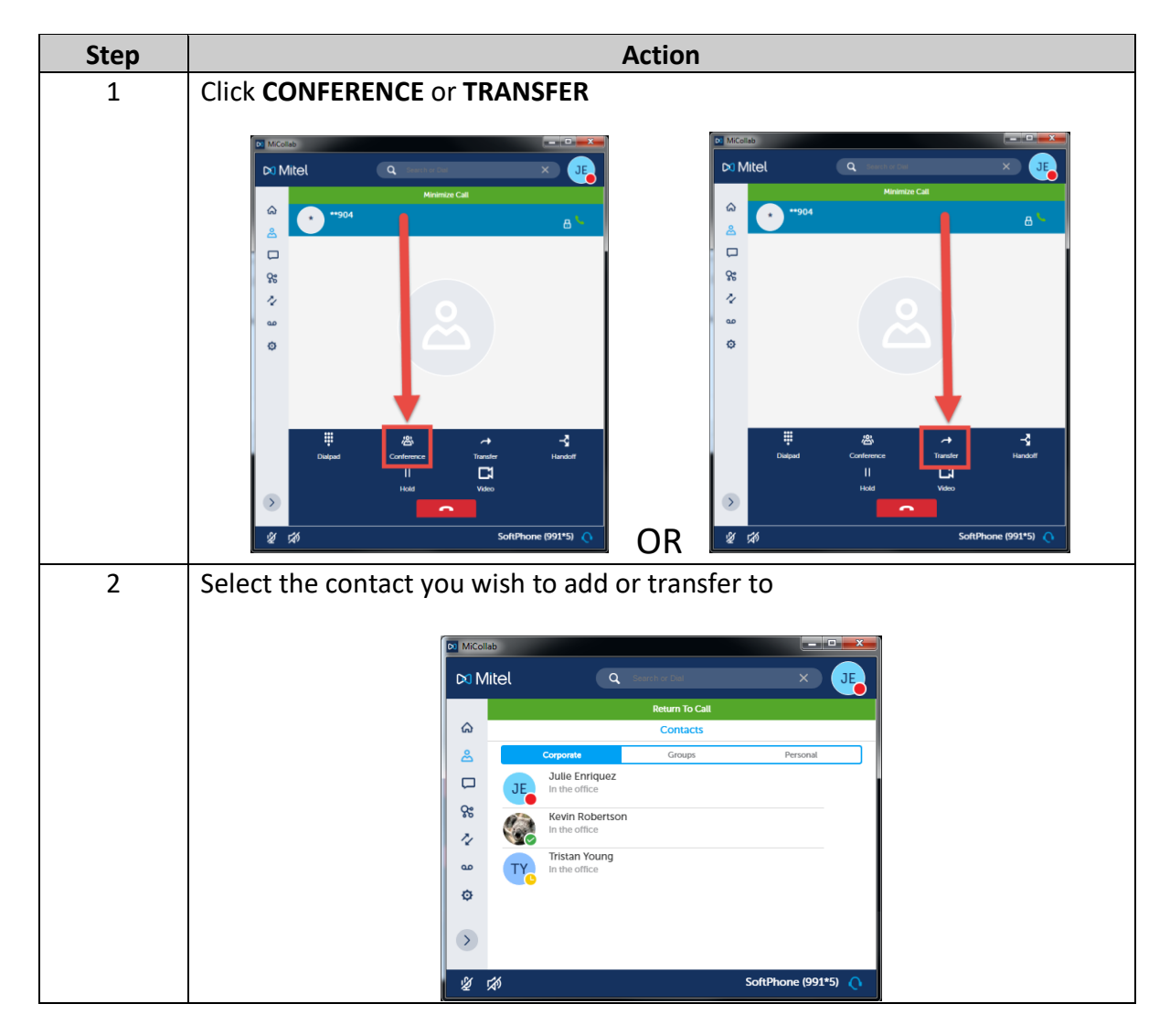

*Continued on next page*

Section: **Conference/Transfer Call** Page: 2

## **MiCollab Desktop Client Features – Conference/Transfer Call,** Continued

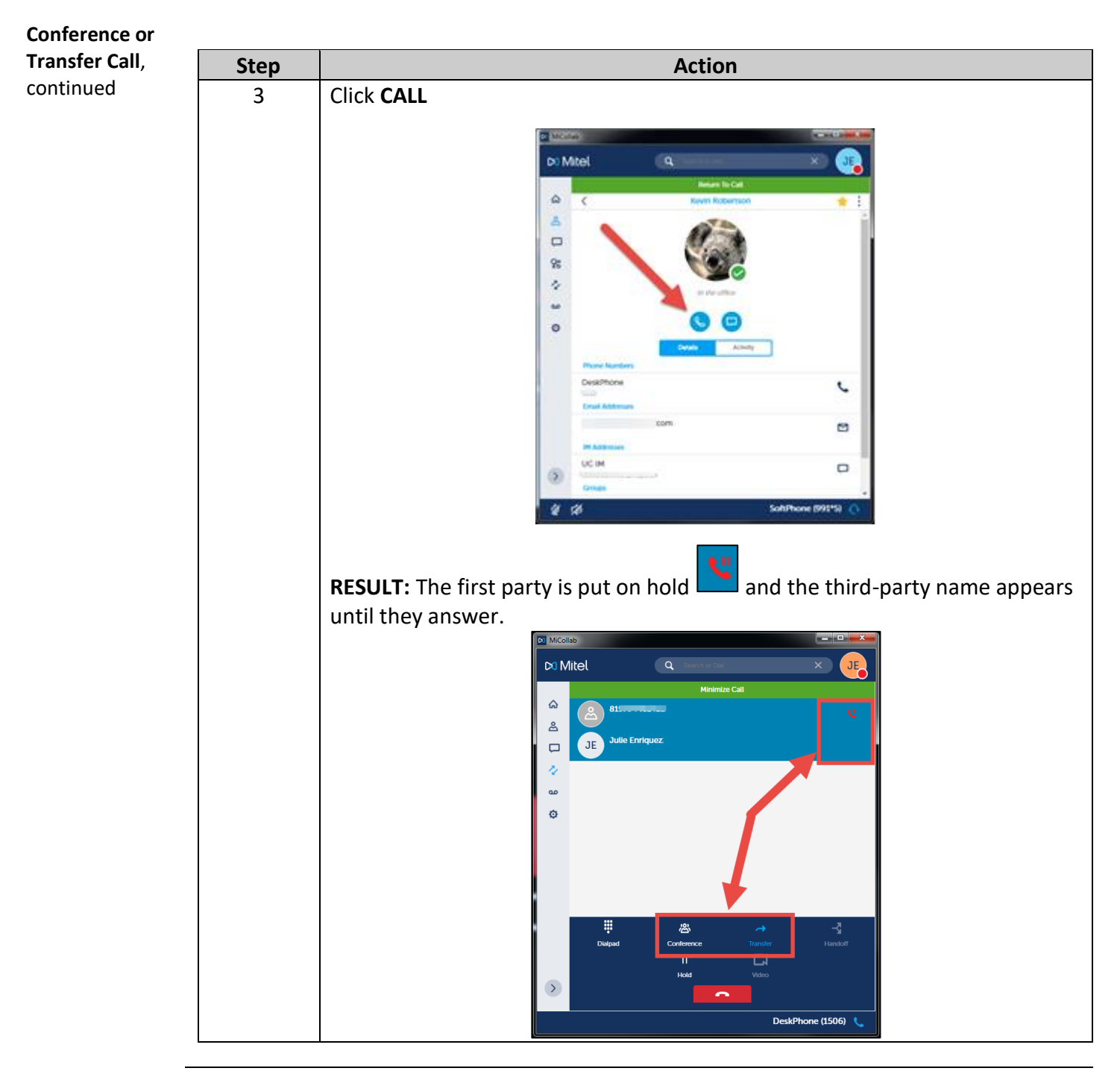

*Continued on next page*

## **MiCollab Desktop Client Features – Conference/Transfer Call,** Continued

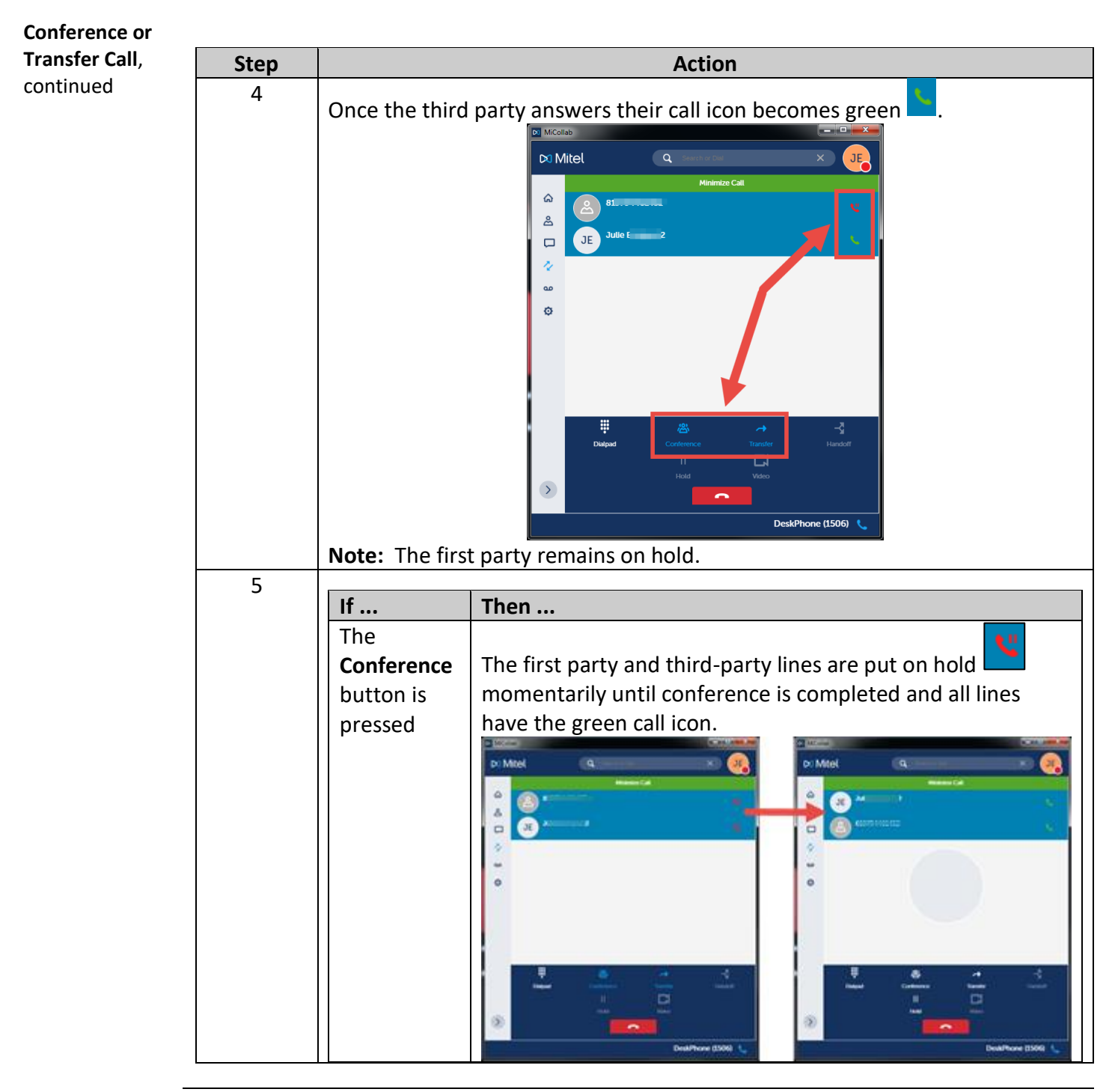

*Continued on next page*

# **MiCollab Desktop Client Features – Conference/Transfer Call,** Continued

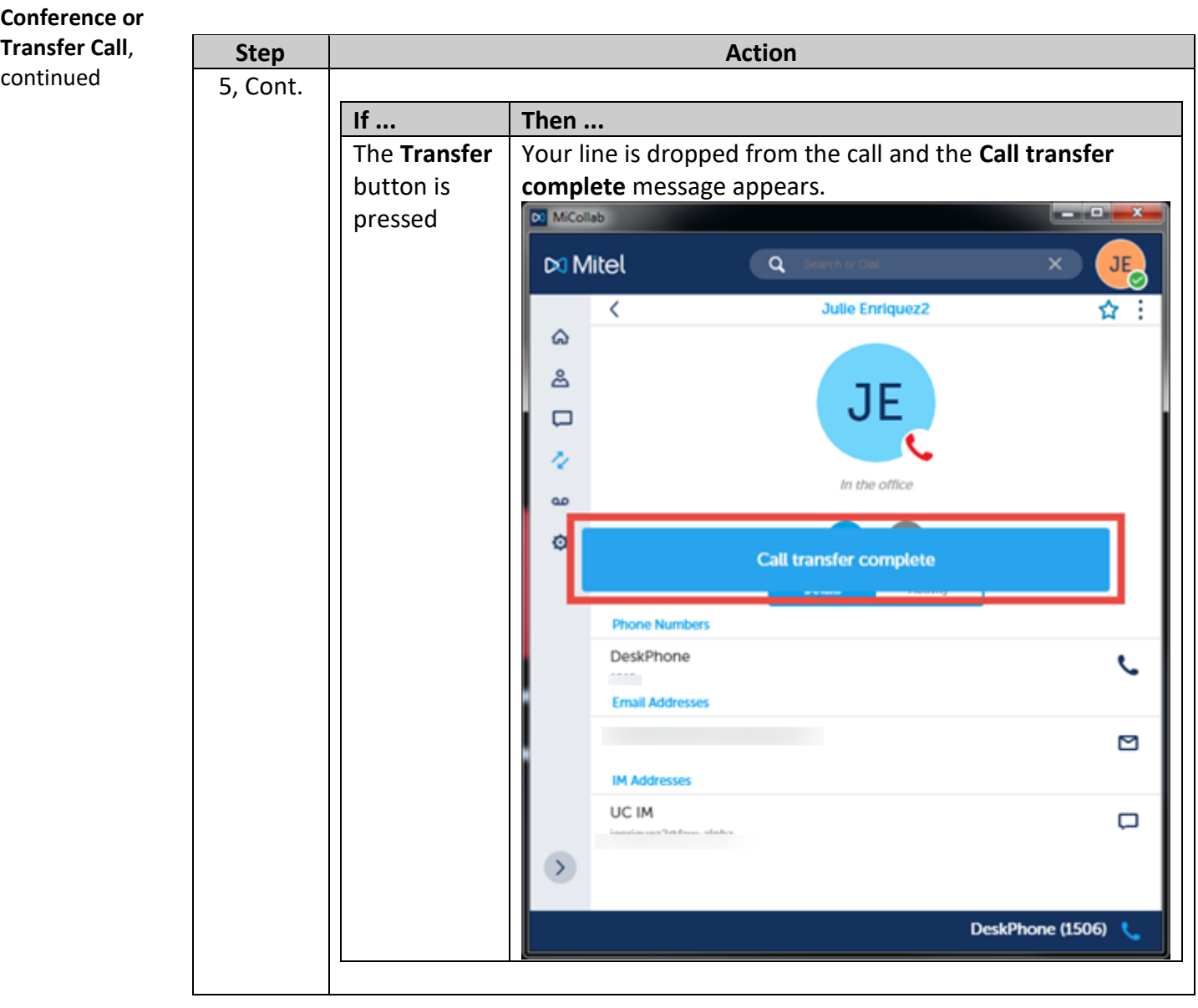